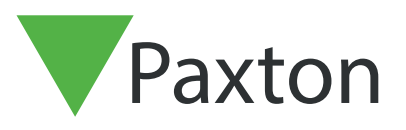

## APN-1132-SE

Paxton

### Konfigurera en Net2 Entry-porttelefon som en SIP-klient

#### Beskrivning

En Net2 Entry-porttelefon kan registreras som en SIPklient på ett SIP-nätverk. Det gör att en porttelefon kan ringa andra SIP-klienter som kan användas som Net2 Entry-monitorer och ta emot ljud/video från den Net2 Entry-porttelefon som ringer.

Klienter inkluderar IP-telefoner från Grandstream och de flesta enheter som kör Apple- eller Androidprogramvara.

See Paxton.info/720 for SIP requirements

#### SIP server

SIP-klienter kan fungera tillsammans med vanliga Net2 Entry-monitorer genom att registrera klienten på en SIP-server. Om användaren inte har någon SIP-server rekommenderar Paxton serverprogramvaran 3XC som är gratis.

SIP-servern registrerar sökvägarna mellan SIP-klienten och Net2 Entry-porttelefonen/erna. Konfigureringsprogrammet i Net2 används för att ställa in systemet enligt följande:

#### Inställningar

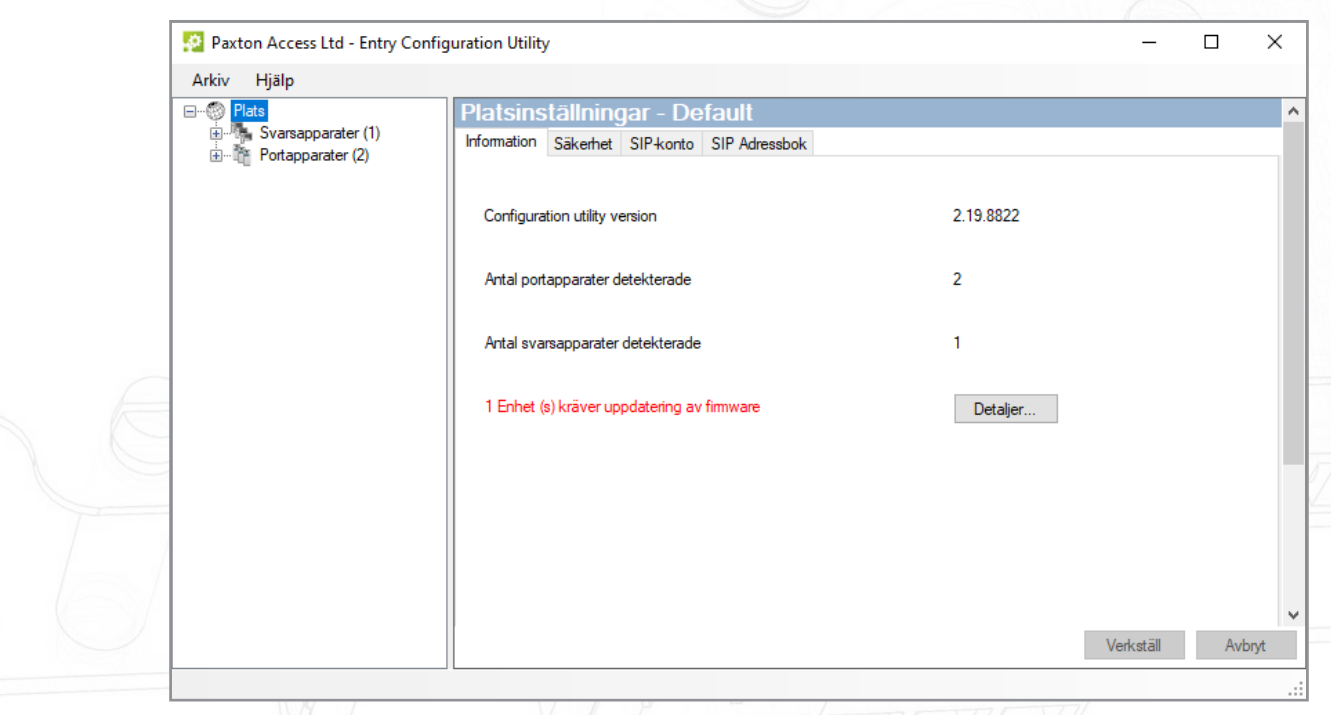

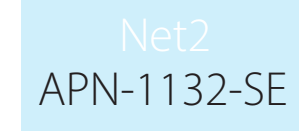

Logga in på konfigureringsprogrammet i Net2 och välj porttelefonen ifråga.

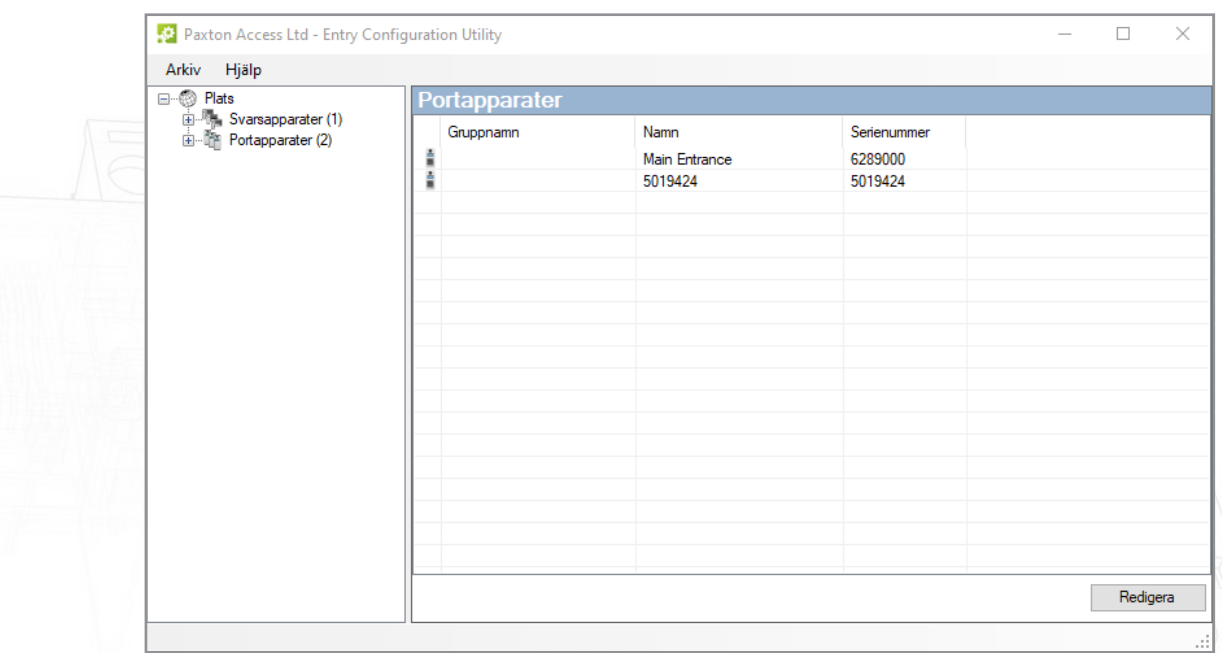

#### Nätverk

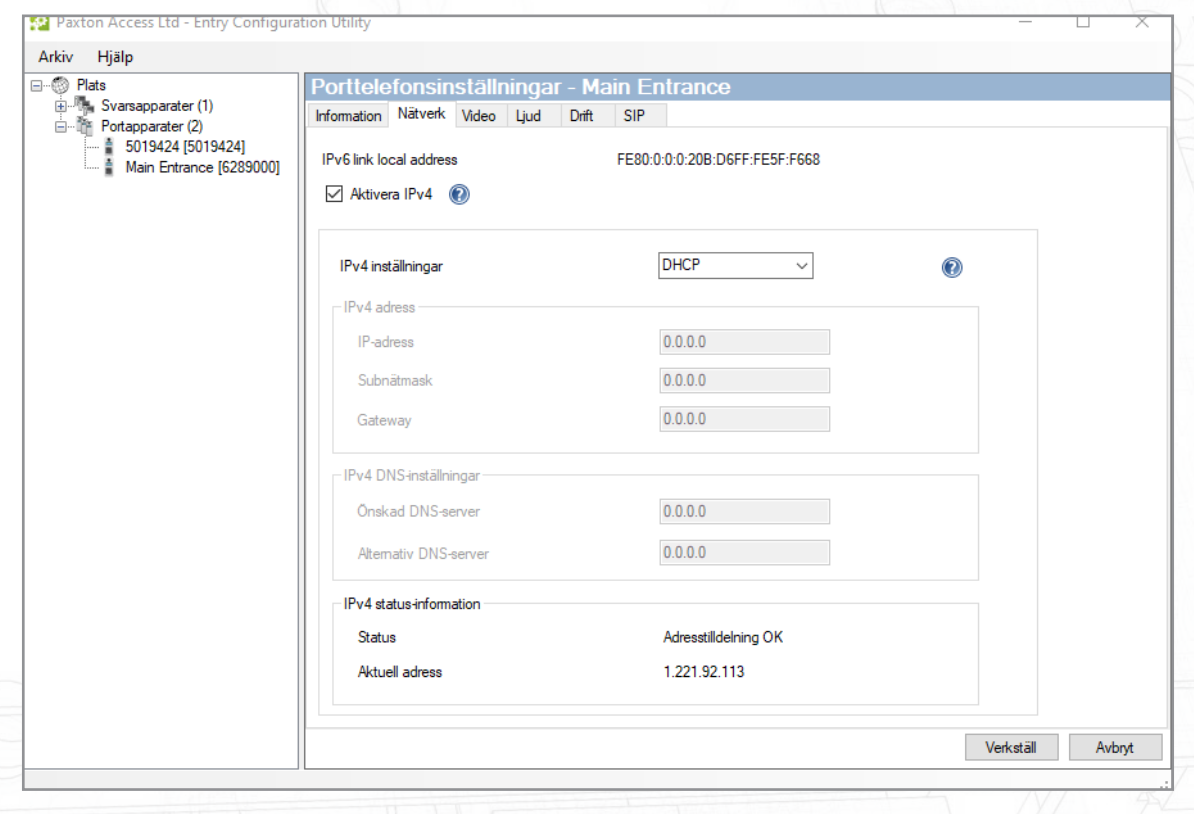

SIP-servern använder IPv4-adressering för att kommunicera, så vi behöver skaffa en IPv4-adress för porttelefonen.

Bocka för Aktivera IPv4.

Välj DHCP eller Statisk.

Klicka på OK.

#### SIP-konto

Porttelefonen måste registreras i SIP-databasen som en anknytning.

Följande exempel visar en typisk inmatningsskärm för en SIP-server.

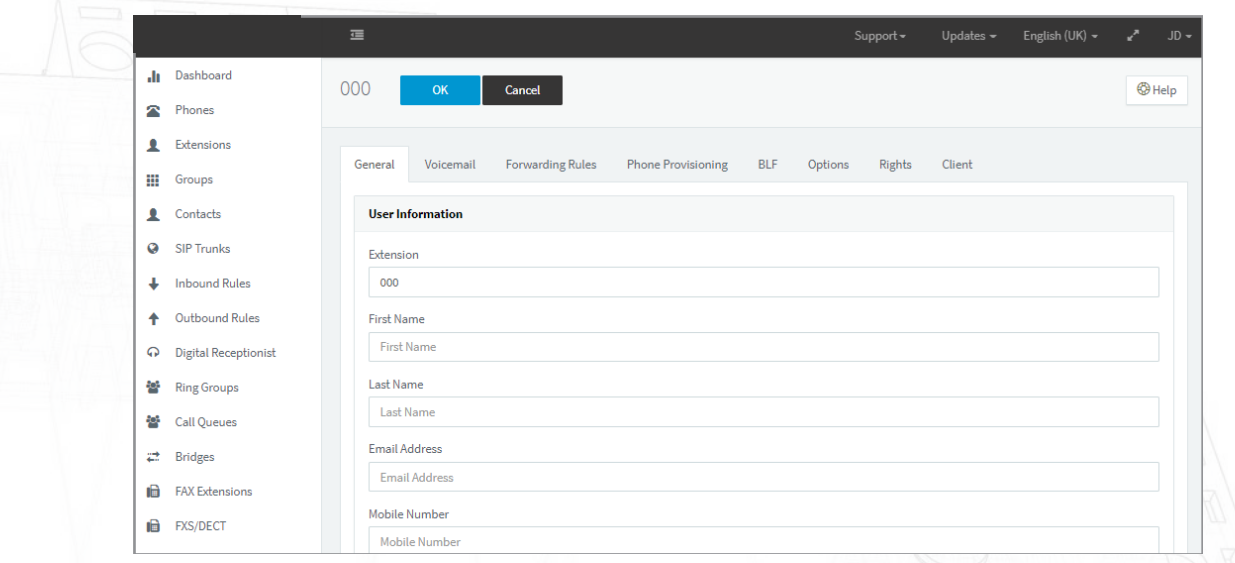

Create an Extension record for the panel. Set up an Extension number and add a Description as required in Name field. These can be any unused values.

 Set up the Authentication section. Set the ID number to be the same as the Extension number and the create a password.

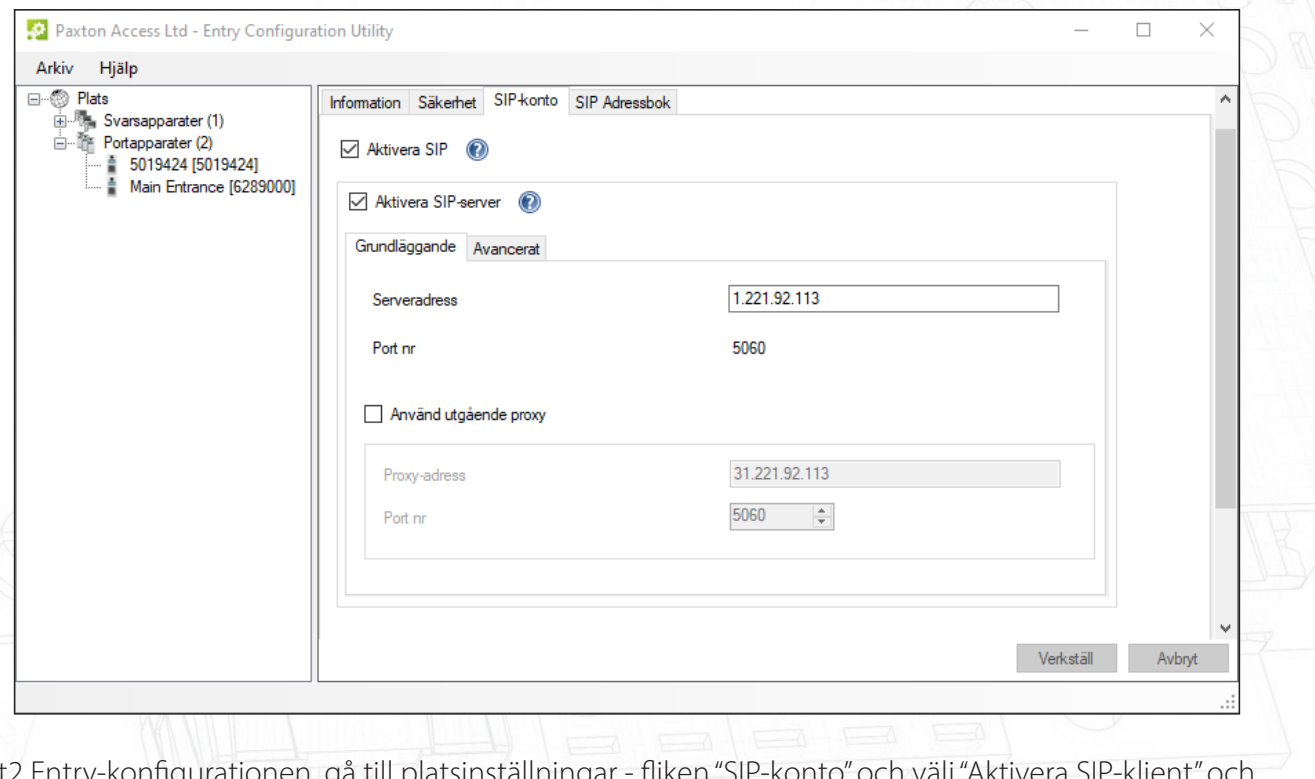

I Net2 Entry-konfigurationen, gå till platsinställningar - fliken "SIP-konto" och välj "Aktivera SIP-klient" och "Använd SIP-server"

Använd SIP-serverns IP-adress som serveradress.

# APN-1132-SE

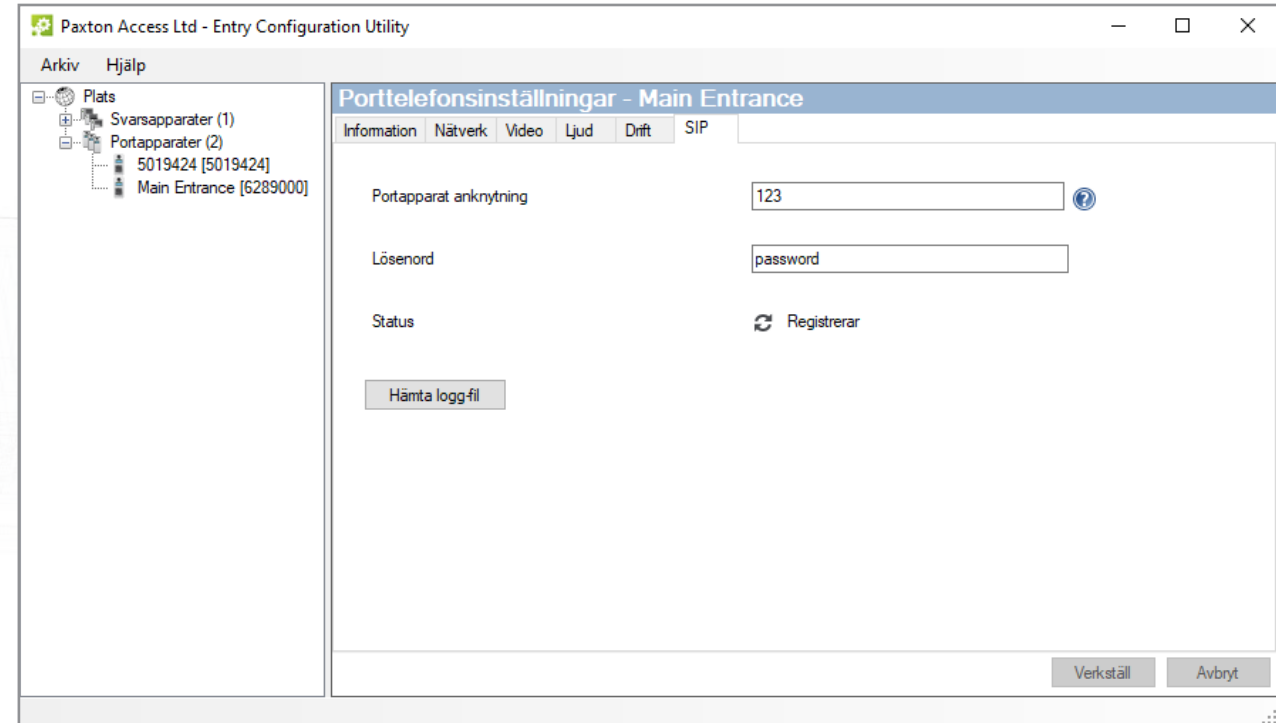

Skapa sedan en matchande Entry för panelen i Net2 Entry-konfiguration, Panelinställningar - fliken "SIP".

Välj användarnamnet som anknytningsnummer

Använd autentiseringslösenordet som lösenord.

Klicka på "Verkställ".

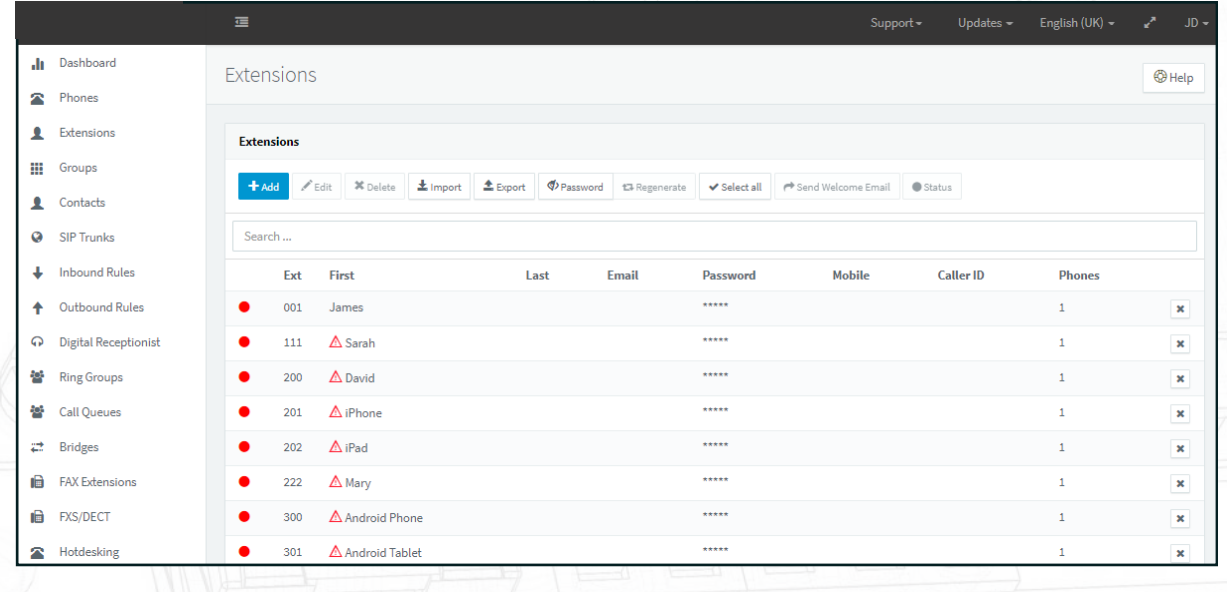

Skapa nu anknytningar för alla SIP-klienter (porttelefoner och telefoner) som ska inkluderas i Net2 Entrysystemet.

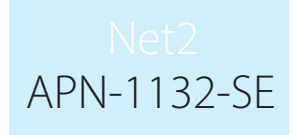

#### **SIP-adressbok**

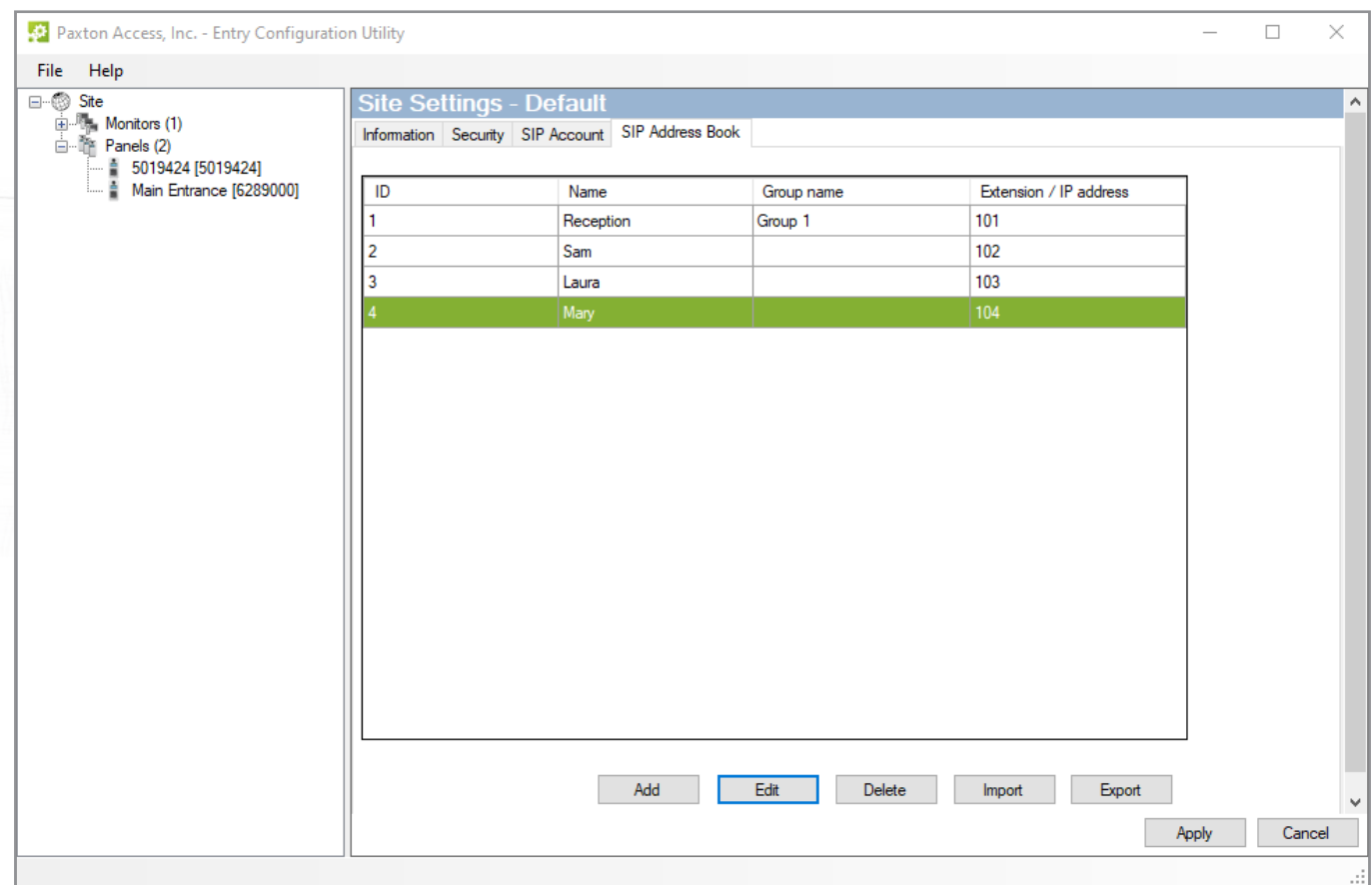

De två systemen kräver en tabell som matchar varje SIP-klient med ett Net2 Entry-monitor-ID.

Ange Net2 Entry-ID-numret och ett lämpligt namn som ska visas på porttelefonen.

Ange webbadressen som SIP-anknytningsnumret eller IP-adressen till klienten som ska ringas.

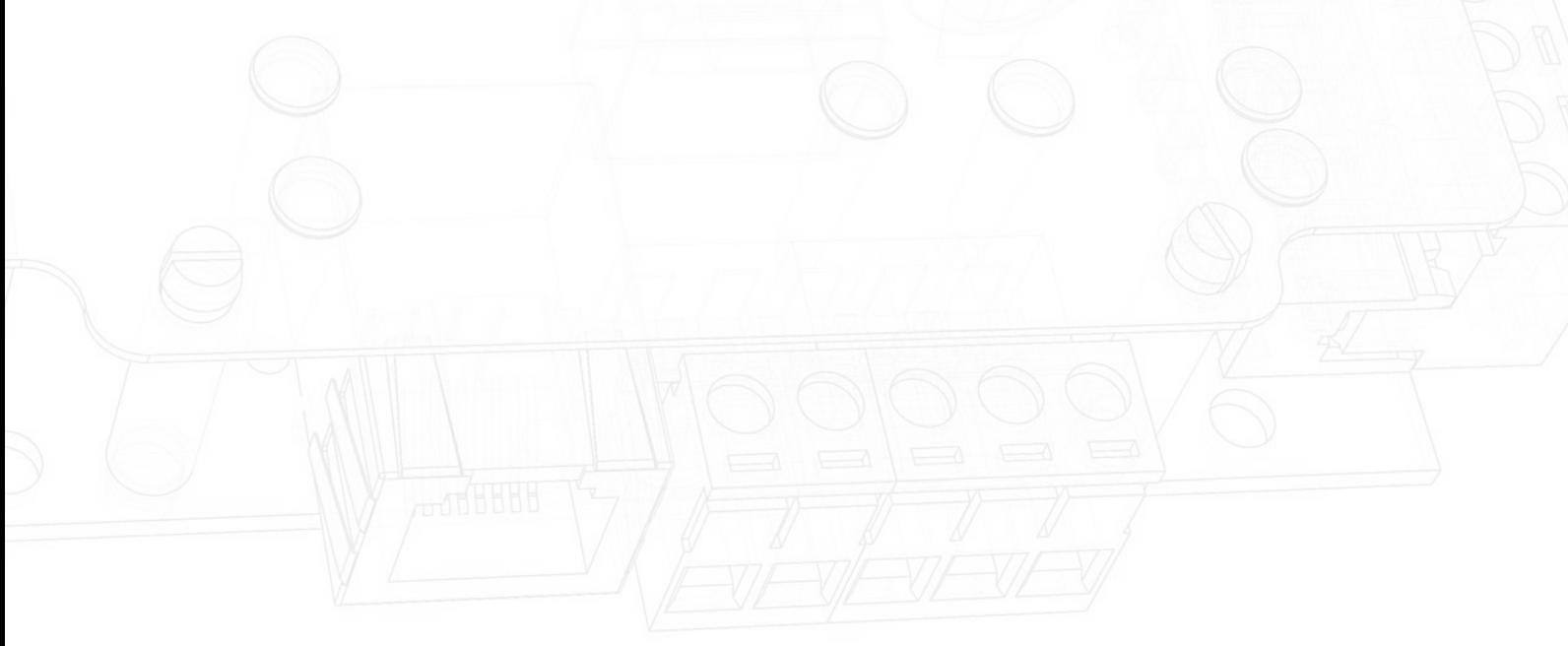

#### Krav på smarttelefon/kompatibilitet

See Paxton.info/720 for SIP requirements

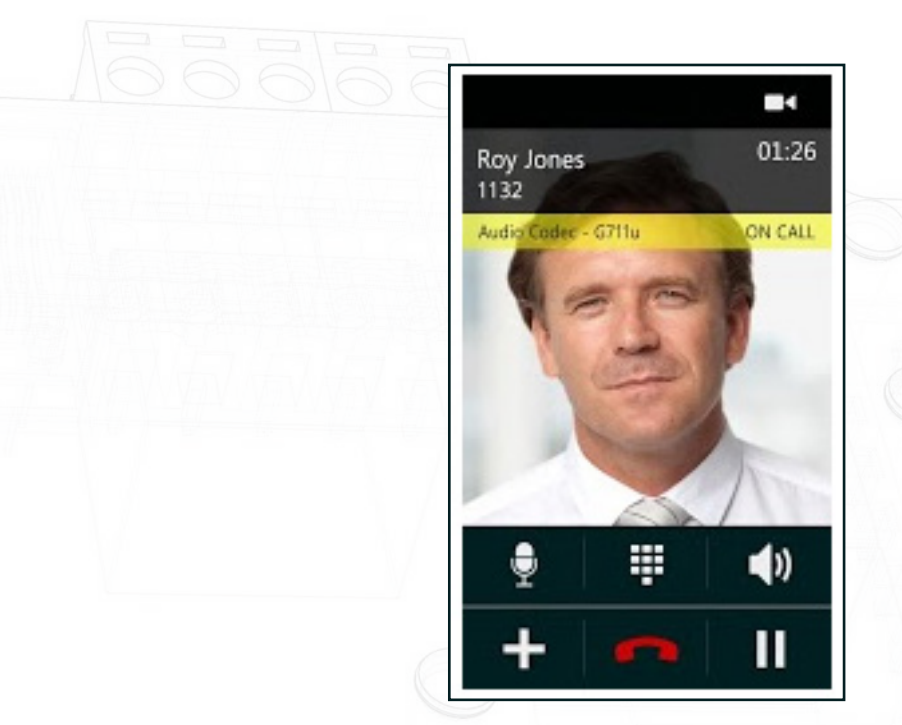

Net2 Entry svarar på knappen "1" på telefonen och låser upp dörren på kommando.

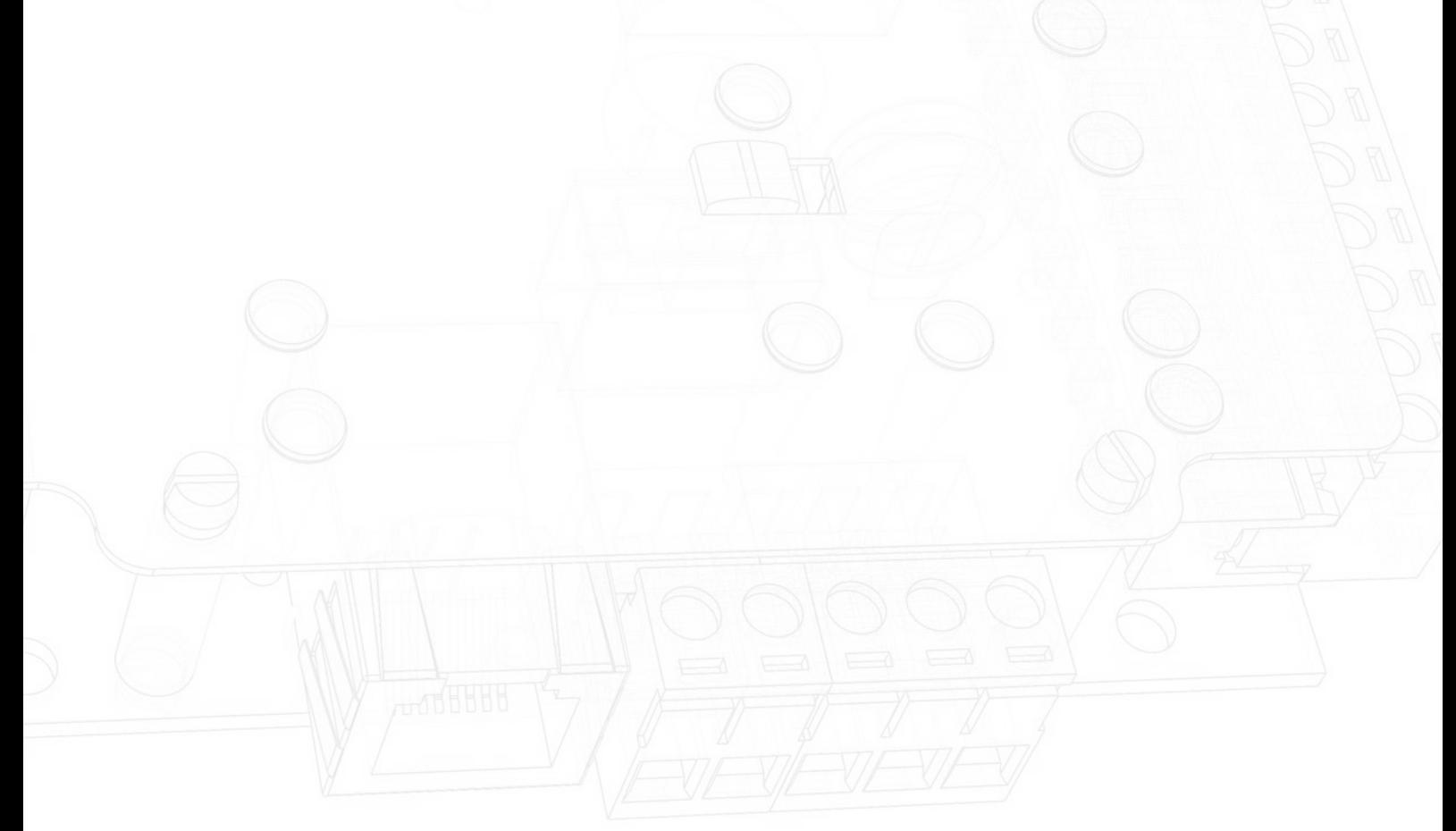